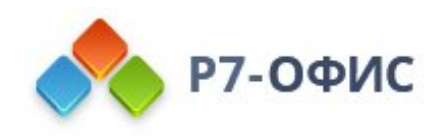

## **Руководство по работе с плагинами**

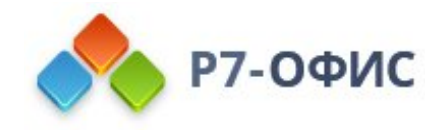

## **Введение**

Десктопные редакторы документов **Р7-Офис** поддерживают плагины: как визуальные, так и невизуальные. Разработчики могут использовать плагины, чтобы добавить в редакторы определенную функциональность, не относящуюся напрямую к форматам OOXML. Разработчикам предоставляется API для взаимодействия с редакторами документов.

Плагины могут быть визуальными и невизуальными. При использовании визуальных плагинов открывается окно для выполнения какого-либо действия или рисуется определенный интерфейс в панели редактора. Невизуальные плагины представляют собой кнопки, при нажатии которых производятся манипуляции с документом.

Помимо манипуляций с документом или обработки его содержимого плагин может реализовывать OLE-объект. Это единственный способ, дающий возможность стороннему разработчику получать доступ в форматную часть документа, т.е. записывать свою информацию не только во время работы редактора, но и непосредственно в файл.

Плагины можно добавить в любой редактор (редактор текстовых документов, таблиц или презентаций). В последующих разделах можно найти информацию об устройстве плагинов и о добавлении их в редакторы.

## **Структура плагинов**

Каждый плагин для десктопной версии редакторов - это **zip-архив** директории с файлами. (подробную информацию о добавлении плагинов в редакторы можно найти в разделе "Установка плагинов в редакторах документов").

Папка должна содержать следующие файлы:

- · **config.json** файл конфигурации плагина. Содержит основные данные, необходимые для регистрации плагина в редакторах.
- **index.html** точка входа плагина. Подключает файлы *config.json и pluginBase.js* (базовый файл для работы с плагинами).
- · **pluginCode.js** файл с кодом плагина. Содержит код JavaScript того плагина, который требуется подключить к редакторам.

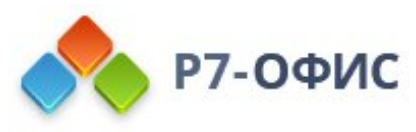

# **Создание файла конфигурации плагина: config.json**

Файл config.json - это файл конфигурации плагина, содержащий основные данные, необходимые для регистрации плагина в редакторах.

Ниже приводится пример кода для файла config.json (этот код используется для плагина **Шахматы**, но любой другой файл config.json создается аналогично):

```
{
"baseUrl": "",
"guid": "asc.{FFE1F462-1EA2-4391-990D-4CC84940B754}",
"name": "chess(fen)",
"variations": [
          {
                  "buttons": [
                            { "text": "OK", "primary": true },
                            { "text": "Cancel", "primary": false }
                   ],
                  "description": "chess",
                  "EditorsSupport": ["word", "cell", "slide"],
                  "icons": ["chess/icon.png", "chess/icon@2x.png"],
                   "initData": "",
                  "initDataType": "ole",
                  "initOnSelectionChanged": true,
                  "isInsideMode": false,
                  "isModal": true,
                   "isUpdateOleOnResize": true,
                  "isViewer": true,
                  "isVisual": true,
                  "url": "chess/index.html"
                  }
         ]
\vert \};
```
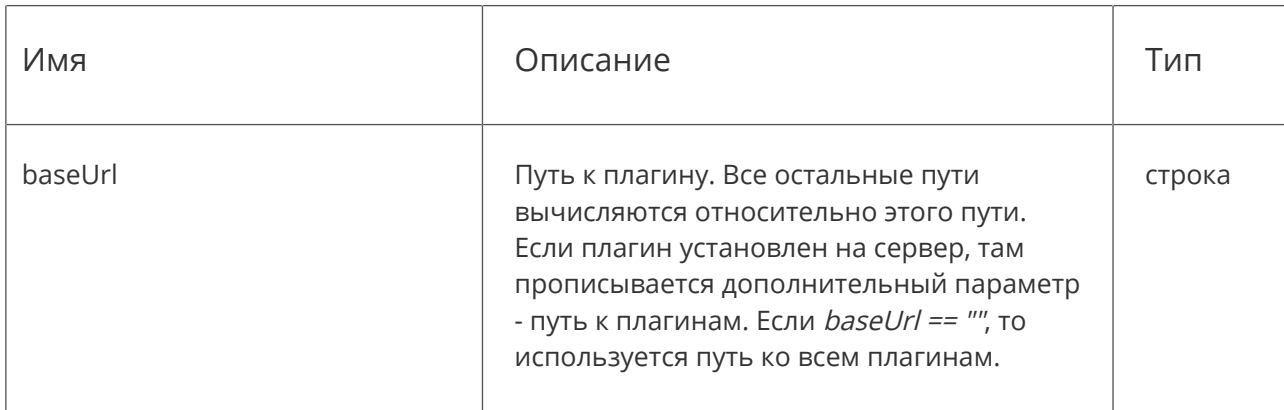

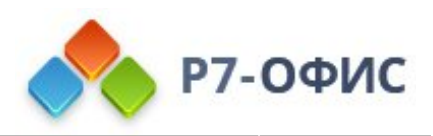

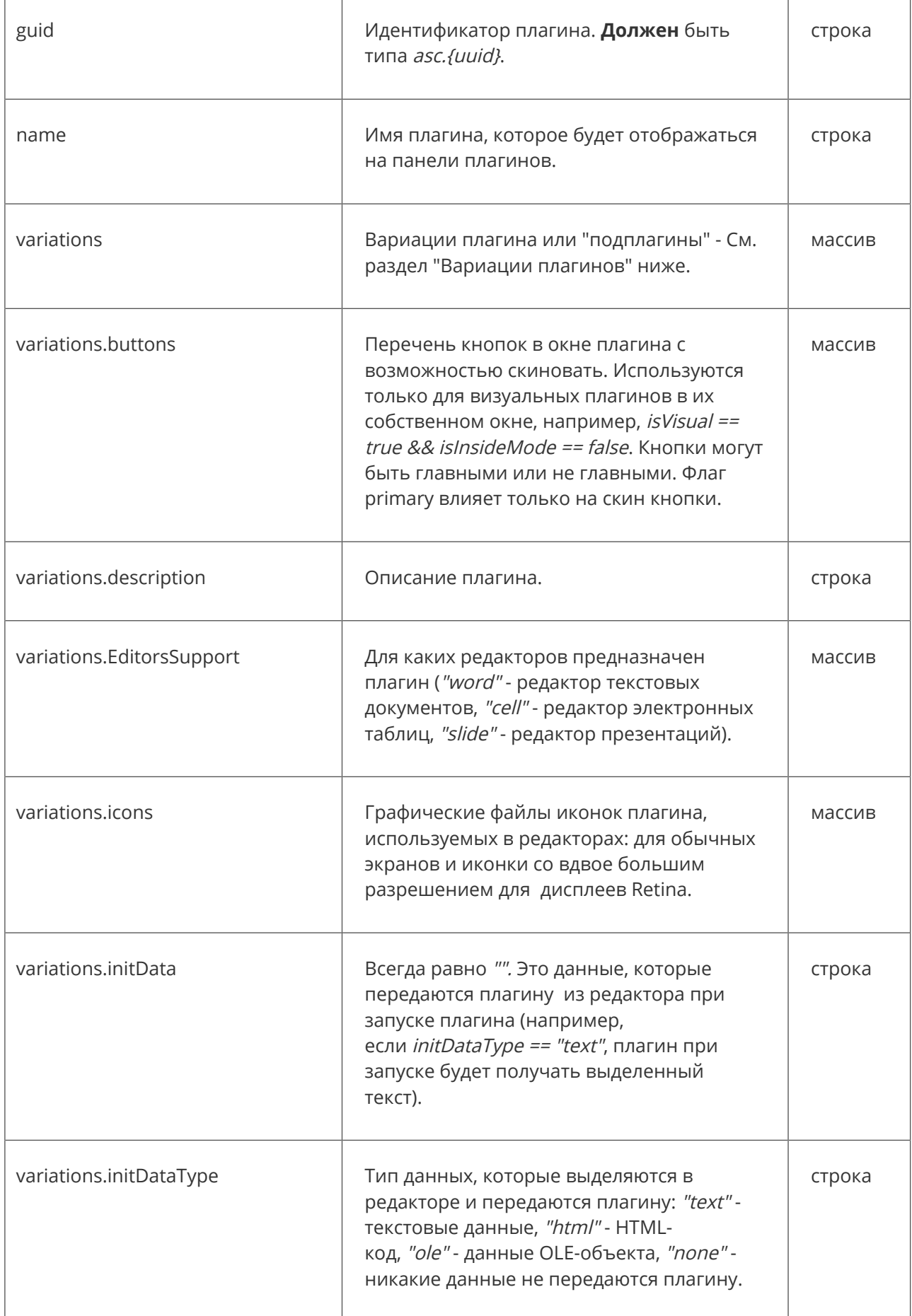

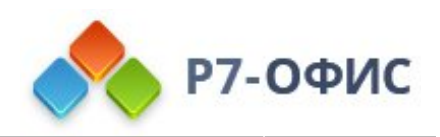

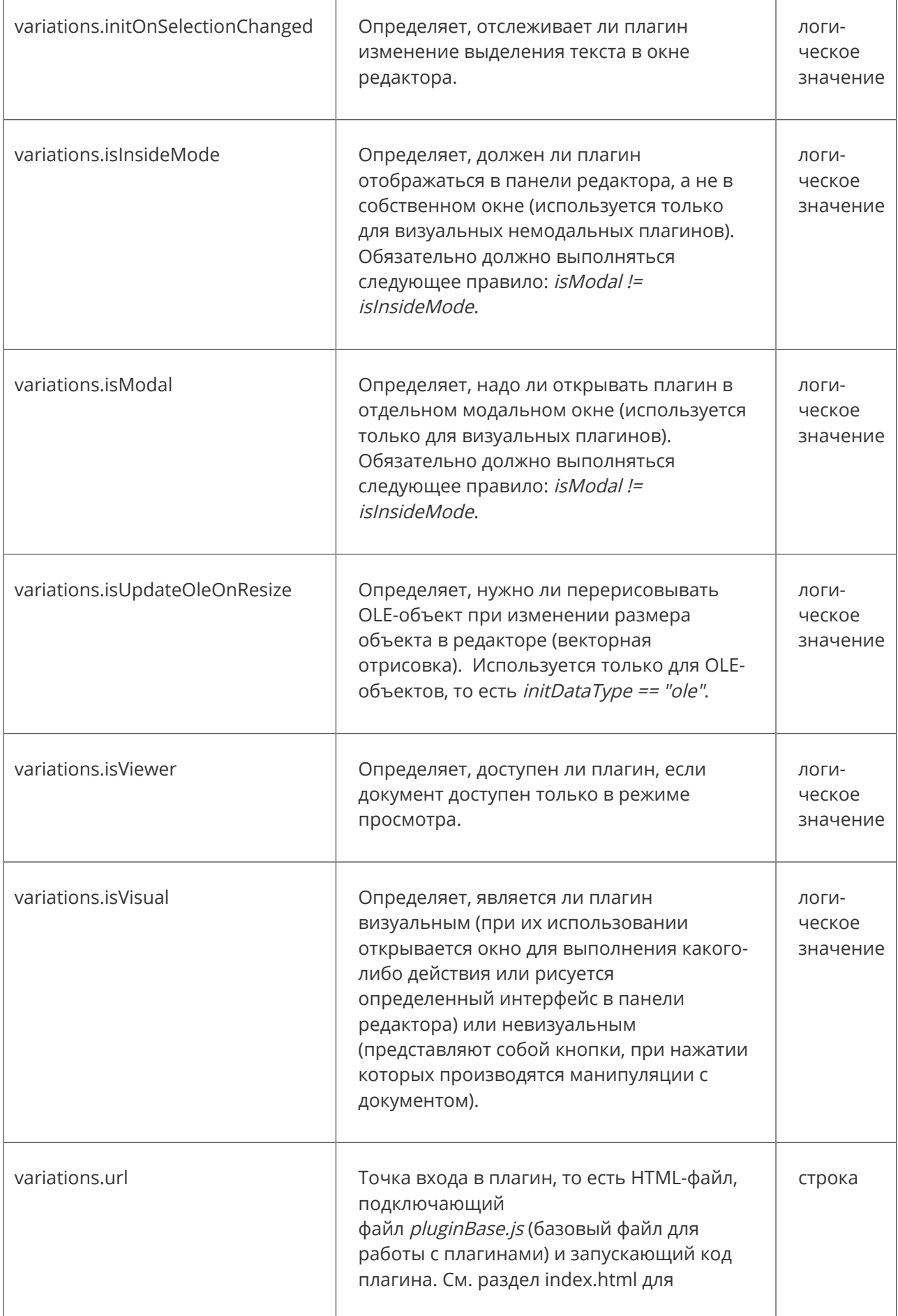

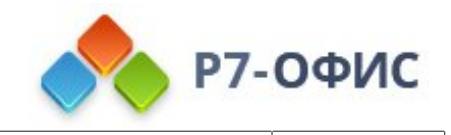

получения подробной информации.

### **Вариации плагина**

Для чего плагину нужны вариации? Очень просто: плагин может не только выполнять какое-то действие, но и содержать настройки или окно "О программе". Например, плагинпереводчик: самому плагину не требуется визуальное окно для перевода, так как это выполняется нажатием одной кнопки, но настройки плагина (направление перевода) и окно "О программе" должны быть визуальными. Поэтому потребуются как минимум две вариации плагина (сам перевод и настройки), или три, если надо добавить окно "О программе" с информацией о плагине и его разработчиках или о программном обеспечении, использованном для создания плагина.

Для правильной работы плагина файлы .html для **всех** вариаций должны быть помещены в корневую папку плагина вместе с файлом конфигурации config.json.

## **Создание основного HTML-файла плагина: index.html**

Каждый плагин работает в своем iframe. Редактор подключает файл index.html, указанный в файле конфигурации плагина *config.json*. Файл *index.html* - это точка входа в плагин. Файл *index.html* подключает файл *pluginBase.is* - базовый файл, необходимый для работы с плагинами.

Ниже приводится пример кода для файла *index.html* (этот код используется для плагина **Шахматы**, но любой другой файл index.html создается аналогично):

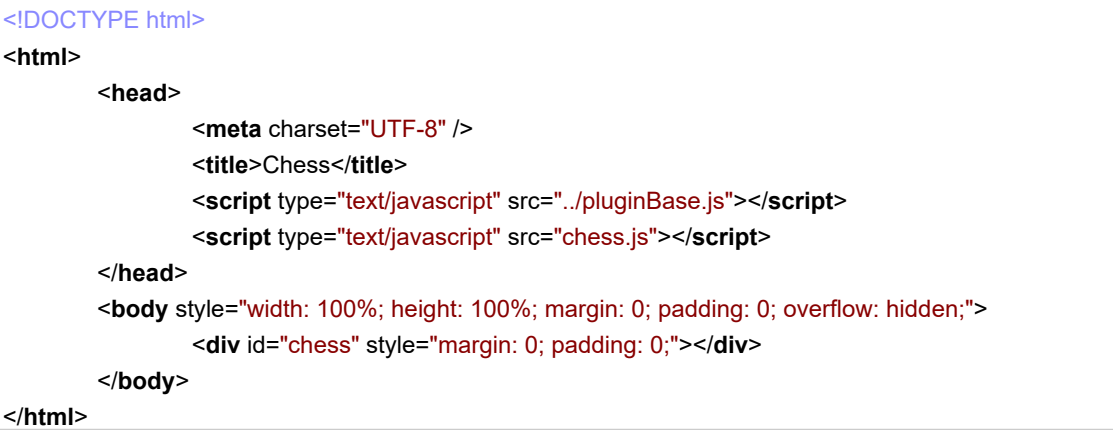

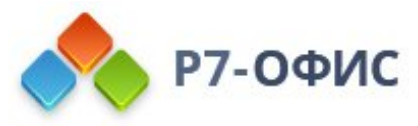

Раздел <head>...</head> содержит ссылки на все скрипты и таблицы стилей, необходимые для правильной работы плагина (как локальные, так и удаленные, если плагин их использует). Этот раздел также содержит ссылку на базовый файл *pluginBase.js*, необходимый для правильной работы плагинов с редакторами и содержащий базовый метод работы плагинов.

Раздел Раздел <br /> *body>...</body>* может содержать теги <*div>...*</div> с заполнителями, куда будут вставлены компоненты плагина. Поведение этих компонентов плагина описывается в самом файле pluginCode.js.

### **Написание кода плагина**

Основной код плагина находится в файле .js, описывающем, какие действия и каким образом должен выполнять плагин. Этот файл размещается в корневой папке плагина вместе с файлами *config.json и index.html*.

### **Как это работает?**

В коде каждого плагина содержится объект window.Asc.plugin, который, в свою очередь, имеет несколько методов для взаимодействия с редакторами документов, таблиц и презентаций.

Для работы плагина разработчик должен определить два обязательных метода для объекта window.Asc.plugin: window.Asc.plugin.init и window.Asc.plugin.button. После этого используется метод window.Asc.plugin.callCommand для передачи данных в редакторы с помощью встроенных функций API Генератора документов.

Если плагин работает с OLE-объектом, для управления им используется метод window.Asc.plugin.executeCommand.

Рассмотрим, как это сделано в плагине helloworld.js:

```
(function (window, undefined) {
        window.Asc.plugin.init = function () {
                 this.callCommand(function() {
                         var oDocument = Api.GetDocument();
                         var oParagraph = Api.CreateParagraph();
                         oParagraph.AddText("Hello world!");
                         oDocument.InsertContent([oParagraph]);
                 }, true);
        };
        window.Asc.plugin.button = function (id) {
        };
})(window, undefined);
```
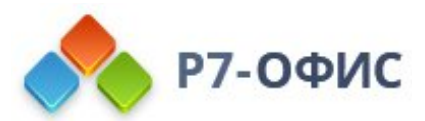

При инициализации плагина (window.Asc.plugin.init = function () {...}) редактор формирует абзац с фразой 'Hello World', а затем использует API Генератора документов для создания документа с этим текстом (с помощью метода window.Asc.plugin.callCommand - this.callCommand(function() {...}).

Пожалуйста, обратите внимание, что функции Генератора документов уже включены в редакторы: это то, как плагины взаимодействуют с редакторами. Отдельная версия Генератора документов потребуется, только если вы хотите создать документ, не используя редакторы.

Единственная кнопка 'ОК' (*window.Asc.plugin.button = function (id) {...}*) используется для создания текста и завершения работы с плагином.

Таким же образом можно создать любой другой плагин. В настоящее время плагины поддерживают не только передачу текста или форматированного текста в редакторы, но и встраивание OLE-объектов (например, плагин YouTube, встраивающий видео с YouTube на страницу редактора).

## объект window.Asc.plugin

#### Описание

Объект, создаваемый при запуске плагина. Имеет несколько методов, некоторые из них необязательные и используются только в случае необходимости.

#### Метолы и свойства

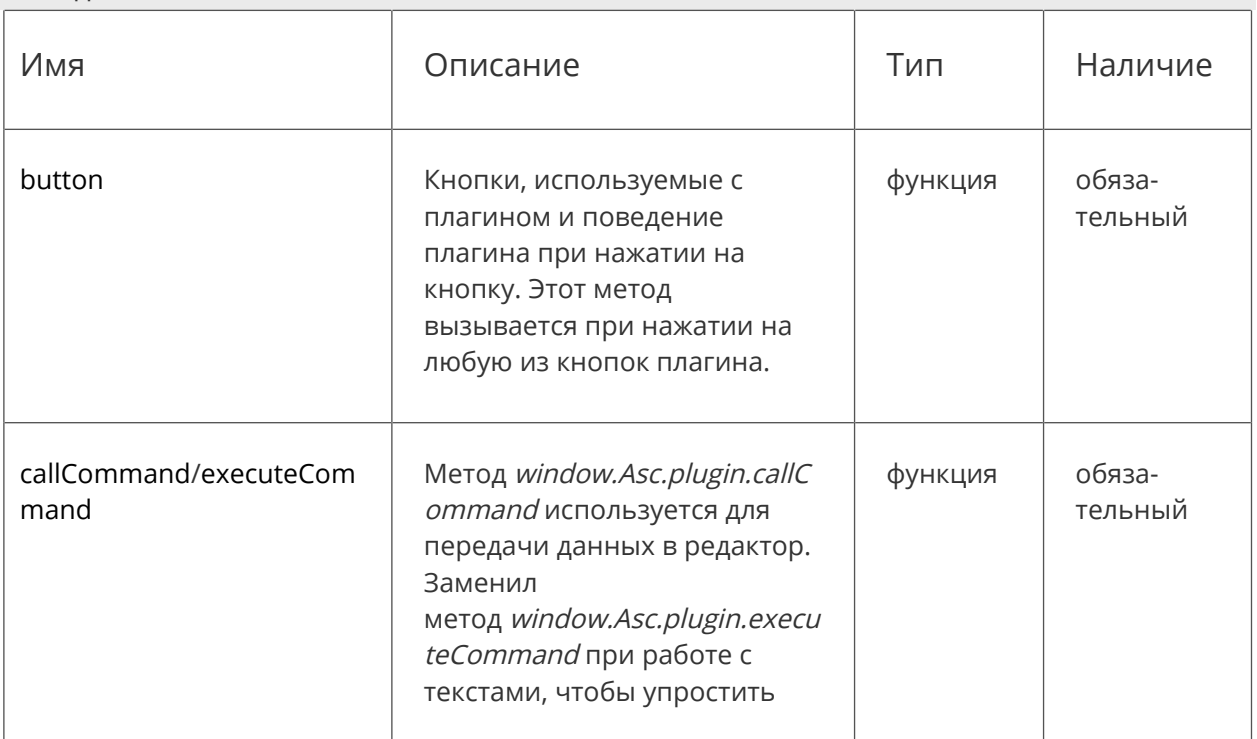

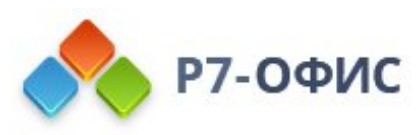

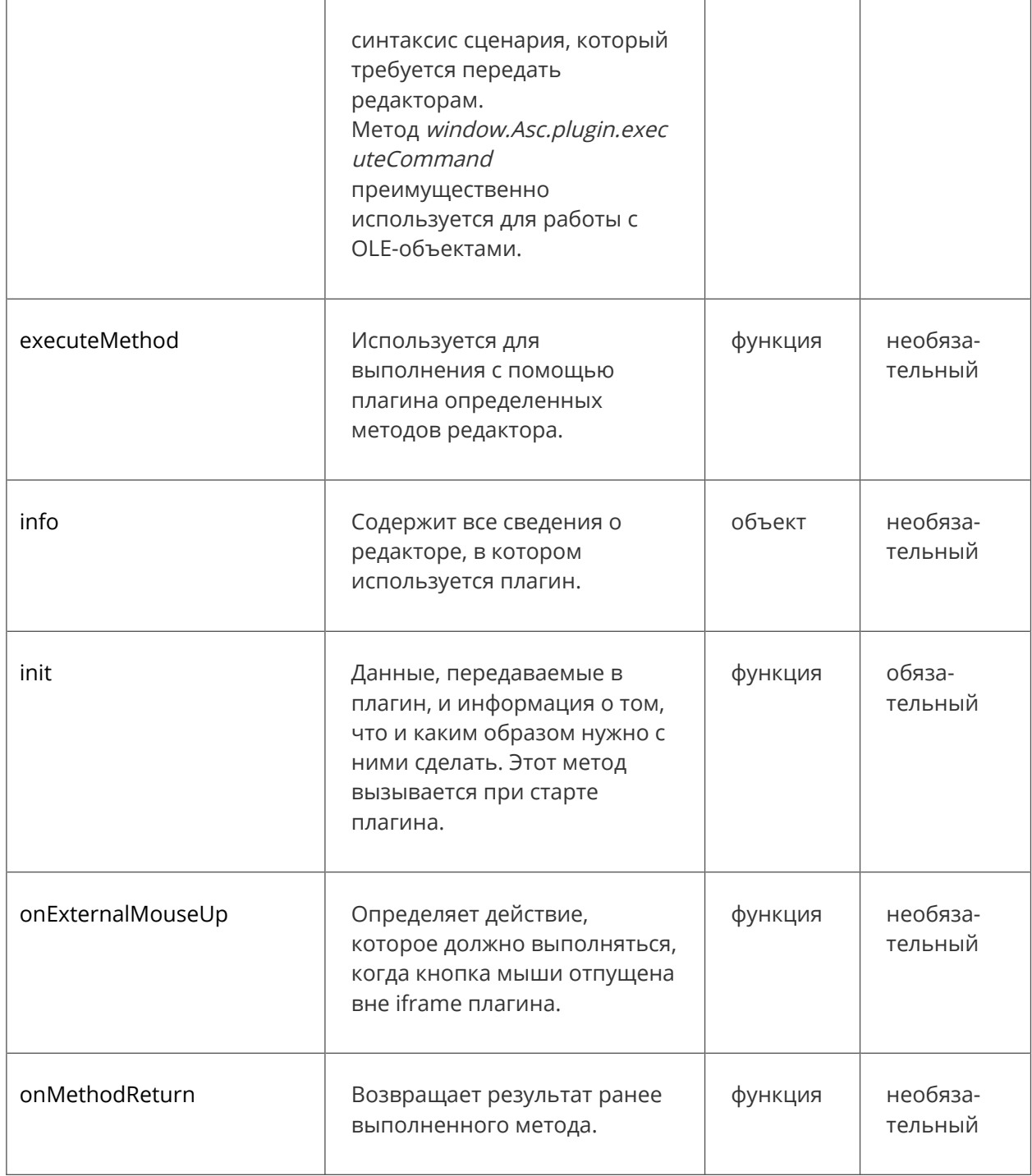

#### Пример

(function(window, undefined){ var text = "Hello world!"; window.Asc.plugin.init =  $function()$  { Asc.scope.text = text; this.callCommand(function() { var oDocument = Api.GetDocument(); **var** oParagraph = Api.CreateParagraph(); oParagraph.AddText(Asc.scope.text); oDocument.InsertContent([oParagraph]);

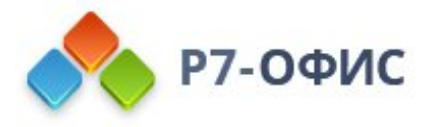

```
}, true);
         };
         window.Asc.plugin.button = function(id)
         {
         };
})(window, undefined);
```
## **window.Asc.plugin.button(id)**

#### Описание

Кнопки, используемые с плагином и поведение плагина при нажатии на кнопку. Этот метод вызывается при нажатии на любую из кнопок плагина.

#### Параметры

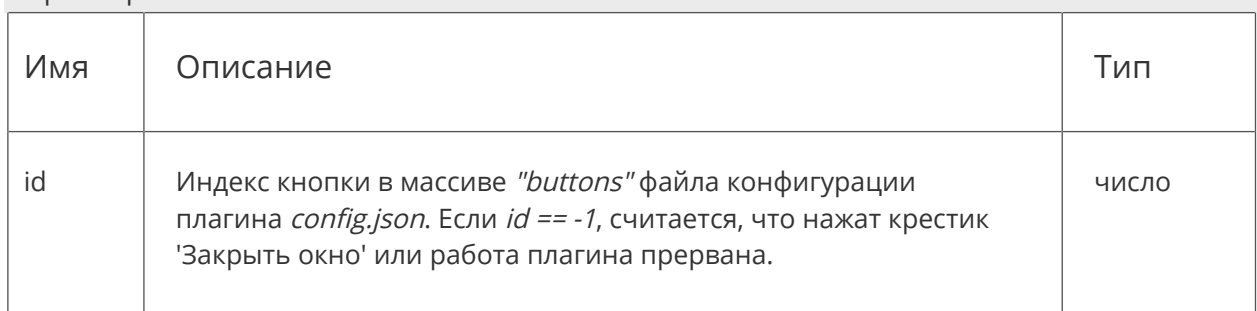

#### Пример

```
window.Asc.plugin.button = function (id) {
        this.executeCommand("close", '');
};
```
# **window.Asc.plugin.callCommand(f Command, isClose)**

#### Описание

Новый метод, используемый для передачи данных в редактор. Заменил метод executeCommand при работе с текстами, чтобы упростить синтаксис сценария, который требуется передать редакторам с помощью API Генератора документов. Позволяет плагину передавать структурированные данные, которые можно вставить в итоговый файл (форматированные абзацы, таблицы, части текста, отдельные слова и т.д.).

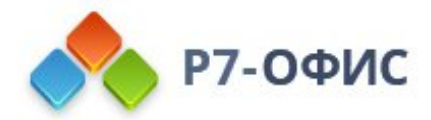

Команды Генератора документов можно использовать только для создания содержимого и его вставки в редактор документов (используя метод Api.GetDocument().InsertContent(...)). Это ограничение введено из-за возможности совместного редактирования в онлайн-редакторах. Данное ограничение не применяется, если вы создаете плагин для десктопных редакторов, работающих с локальными файлами.

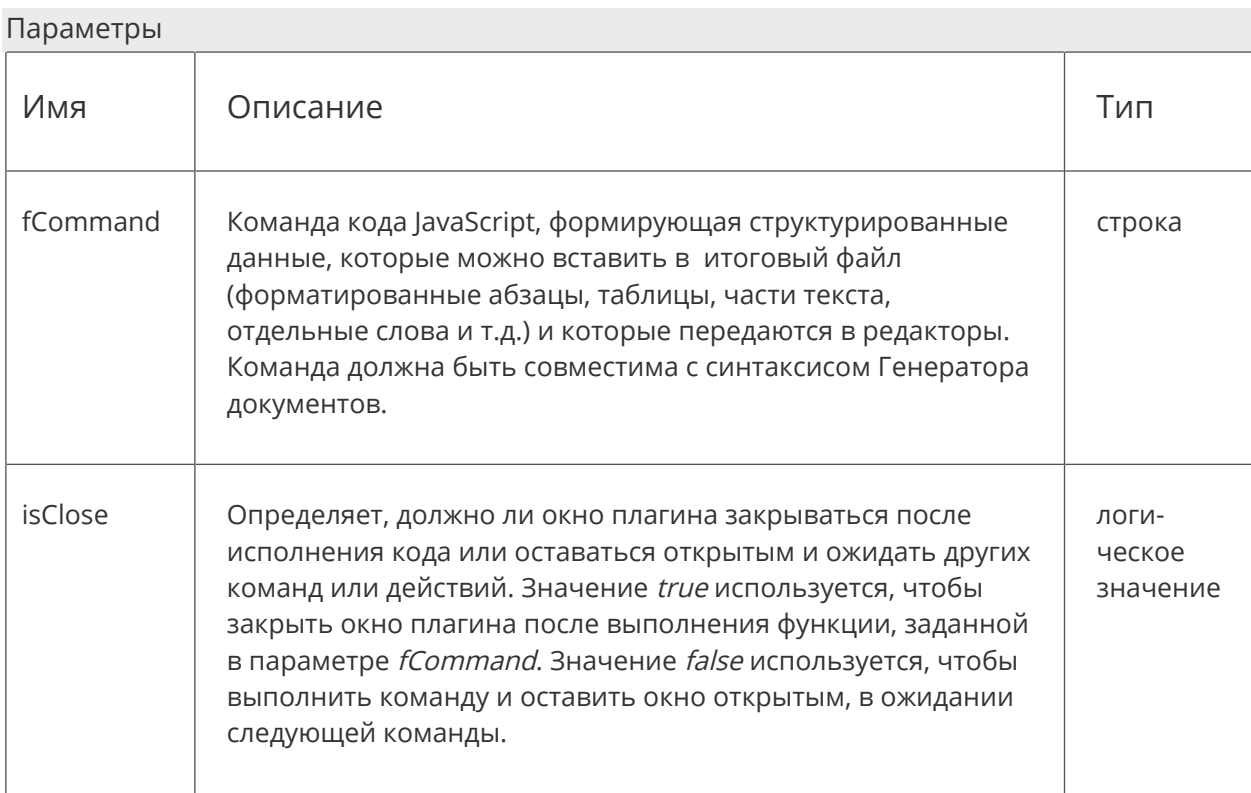

Метод window.Asc.plugin.callCommand выполняется в собственном контексте, изолированно от других данных кода JavaScript. Если требуется передать ему какие-то параметры или другие данные, для этого надо использовать объект Asc.scope.

#### Пример

```
window.Asc.plugin.init = function () {
        this.callCommand(function() {
                 var oDocument = Api.GetDocument();
                 var oParagraph = Api.CreateParagraph();
                 oParagraph.AddText("Hello world!");
                 oDocument.InsertContent([oParagraph]);
        \}, true);
\};
```
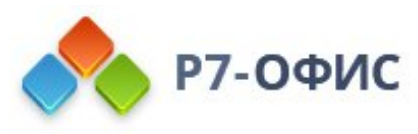

# window.Asc.plugin.executeComma nd(type, command)

#### Описание

Используется для передачи данных в редактор. Этот метод преимущественно используется для работы с OLE-объектами и по-прежнему поддерживается для использования с текстом в целях совместимости с более ранними версиями плагинов.

Второй параметр - это код JavaScript для работы с API Генератора документов, позволяющий плагину передавать структурированные данные, которые можно вставить в итоговый файл (форматированные абзацы, таблицы, части текста и отдельные слова и т.д.).

Команды Генератора документов можно использовать только для создания содержимого и его вставки в редактор документов (используя метод Api.GetDocument().InsertContent(...)). Это ограничение введено из-за возможности совместного редактирования в онлайн-редакторах. Данное ограничение не применяется, если вы создаете плагин для десктопных редакторов, работающих с локальными файлами.

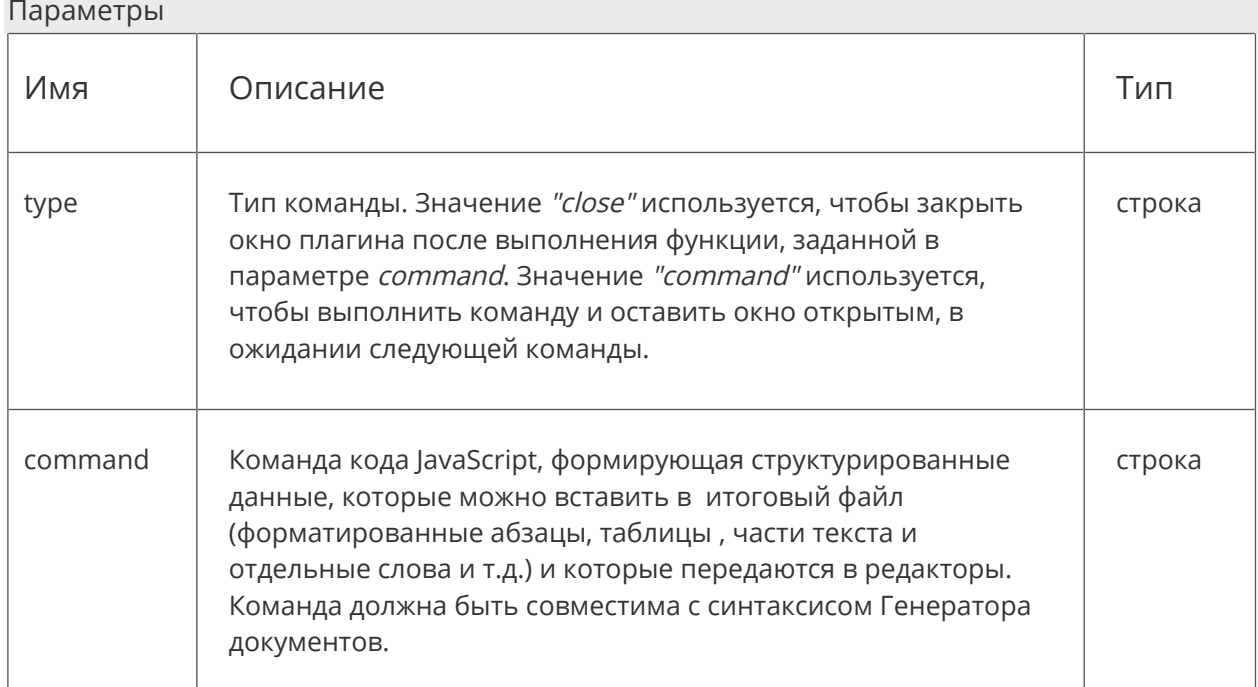

При создании/редактировании OLE-объектов для работы с ними используются два расширения:

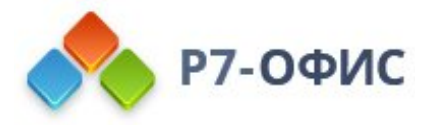

- Api.asc\_addOleObject(window.Asc.plugin.info) используется для создания OLEобъекта в документе;
- Api.asc editOleObject(window.Asc.plugin.info) используется для редактирования созданного OLE-объекта.
- При создании/редактировании объектов их свойства можно передавать объекту window.Asc.plugin.info, отвечающему за то, как выглядит объект.

```
Пример с OLE-объектом
```

```
window.Asc.plugin.button = function (id) {
          var _info = window.Asc.plugin.info;
          var _method = (_info.objectId === undefined) ? "asc_addOleObject" : "asc_editOleObject";
           \int info.width = \intinfo.width ? \intinfo.width : 70;
          \overline{\phantom{a}} info.height = _info.height ? _info.height : 70;
          \text{info}.\text{width}Pix = \text{info}.\text{mm}ToPx \text{*} \text{info}.\text{width}) >> 0;
          \text{info}.heightPix = \text{info}.mmToPx * _info.height) >> 0;
          _info.imgSrc = window.g_board.getResult(_info.widthPix, _info.heightPix).image;
          _info.data = window.g_board.getData();
          var _code = "Api." + _method + "(" + JSON.stringify(_info) + ");";
          this.executeCommand("close", _code);
B.
```
Пример с текстом (не используется, но поддерживается в целях совместимости)

```
window.Asc.plugin.init = function () {
        var sScript = 'var oDocument = Api.GetDocument();';
        sScript += 'oDocument.CreateNewHistoryPoint();';
        sScript += 'oParagraph = Api.CreateParagraph();';
        sScript += 'oParagraph.AddText(\'Hello word!\');';
        sScript += 'oDocument.InsertContent([oParagraph]);';
        window.Asc.plugin.info.recalculate = true;
        this.executeCommand("close", sScript);
```
Ŀ.

# window.Asc.plugin.executeMethod (Name, [args], callback)

#### Описание

Метод объекта window.Asc.plugin, который позволяет с помощью плагина выполнять определенные методы редакторов. Name - это имя определенного метода, который должен выполняться, [args] - это аргументы используемого метода (если они есть), а callback - это результат, возвращаемый методом. Последний параметр необязательный,

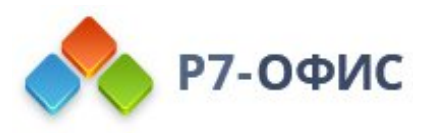

если он опущен, то для возвращения результата выполнения метода будет использоваться метод window.Asc.plugin.onMethodReturn.

Ниже приводятся подробные сведения о доступных методах объекта window.Asc.plugin.executeMethod.

#### Методы и свойства

На данный момент доступны следующие 6 методов, которые могут быть таким образом выполнены:

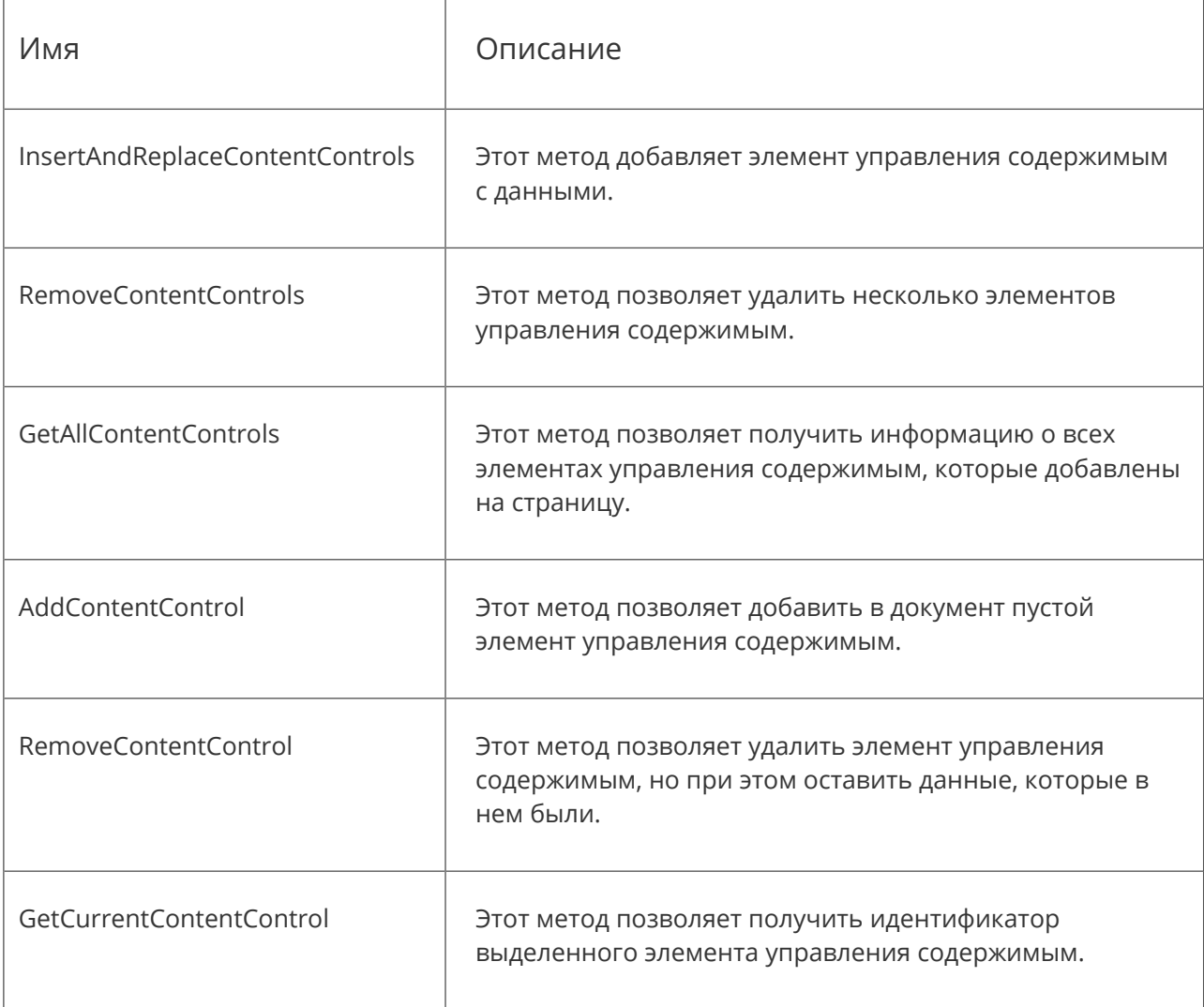

Для корректной работы плагина необходимо дожидаться выполнения очередного метода прежде чем выполнять новый метод.

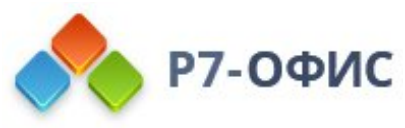

# window.Asc.plugin.executeMethod ("InsertAndReplaceContentControl s", [args], callback)

#### Описание

Этот метод добавляет элемент управления содержимым с данными. Эти данные задаются с помощью јѕ-кода для Генератора документов, или просто ссылкой на документ, к которому предоставлены соответствующие права доступа.

Использование

Использовать метод надо так:

window.Asc.plugin.executeMethod("InsertAndReplaceContentControls", [obj]);

Где *obj* - это массив из JSON:

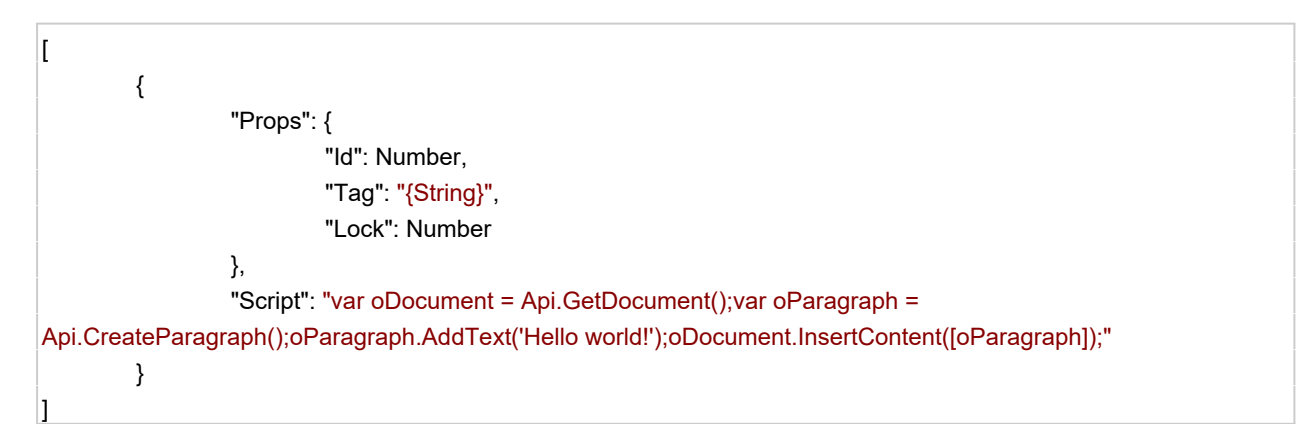

Каждый новый элемент в массиве будет создавать новый элемент управления содержимым.

[{"Props": {...}, "Url": "http://"}, {"Props": {...}, "Url": "http://."}, {...}, {...}]

Ключ Props может иметь следующие значения:

"ld" (например, {"ld": 2}) - уникальный идентификатор для элемента управления  $\bullet$ содержимым. Его можно использовать для того, чтобы найти конкретный элемент управления содержимым и ссылаться на него в своем коде.

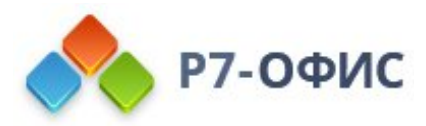

- "Тад" (например, {"Tag": "String"}) тег для элемента управления содержимым. Один тег может быть присвоен нескольким элементам управления содержимым для того, чтобы можно было ссылаться на них в своем коде.
- "Lock" (например,  $f''Lock'': 0$ ) значение, которое определяет возможность удаления и редактирования для элемента управления содержимым. Значения могут быть следующими:

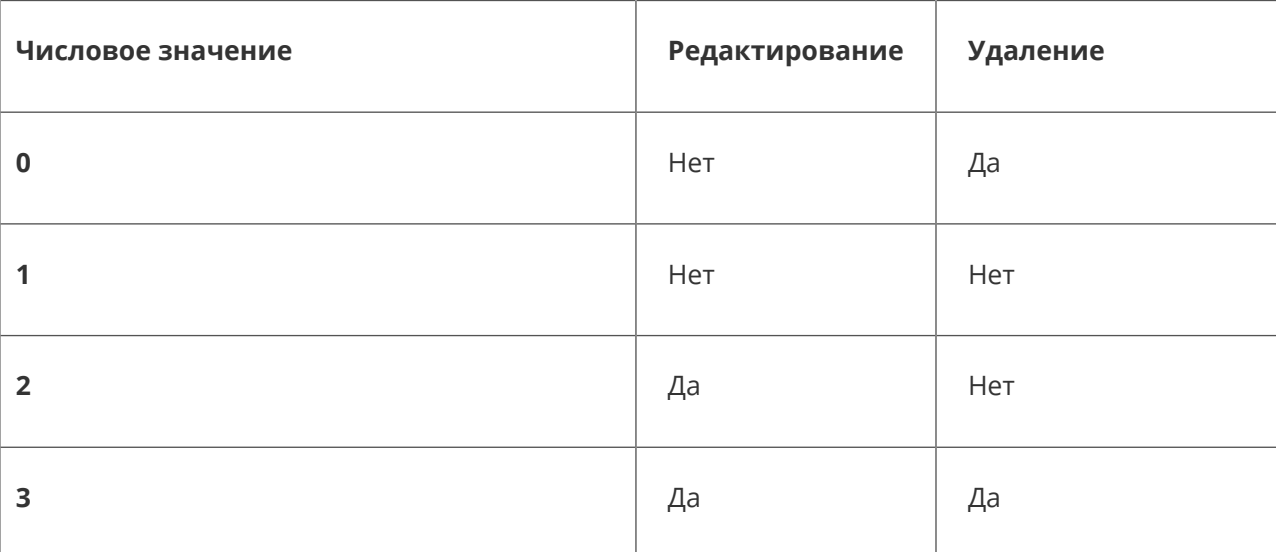

Кроме ключа Props должна быть пара вида "Ключ/Значение" с ключом Url или Script, определяющая данные, которые будут находиться в элементе управления содержимым. Если используется ключ Url, его значением должна быть ссылка на файл, к которому предоставлены соответствующие права доступа. Если используется ключ Script, его значением должен быть скрипт, который будет выполняться для того, чтобы сгенерировать данные в элементе управления содержимым.

Пример 1

{ "Url": "https://example.com/script.docbuilder"}

Пример 2

"Script": "var oDocument = Api.GetDocument(); var oParagraph=Api.CreateParagraph(); oParagraph.AddText('Helloworld!'); oDocument.InsertContent([oParagraph]);"

#### Возвращает

Метод возвращает данные, которые содержатся в созданном элементе управления содержимым (в формате JSON)

[{"Tag": "Document", "Id": 0, "Lock": 0, "Internalld": "1\_713" } ]

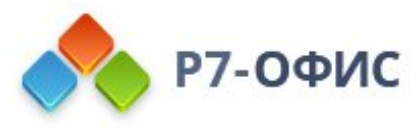

# **window.Asc.plugin.executeMethod ("RemoveContentControls", [args], callback)**

Описание

Этот метод позволяет удалить несколько элементов управления содержимым.

Использование

Использовать метод надо так:

**window**.Asc.plugin.executeMethod("RemoveContentControls", [obj]);

Где *obj* - это массив из JSON следующего вида:

 $\left| \left[ \right. \right. \left\{ \right. \left[ \left. \right. \right. \left\{ \left. \right. \right\} \left. \left\{ \right. \right. \left\{ \left. \right. \right. \left\{ \left. \right. \right. \left\{ \left. \right. \right. \left\{ \left. \right. \right. \left\{ \left. \right. \right. \left\{ \left. \right. \right. \left\{ \left. \right. \right. \right. \left\{ \left. \right. \right. \right. \left\{ \left. \right. \right. \left. \right. \left\{ \left. \right. \right. \left. \right. \left\{ \left. \right. \right. \$ 

Возвращает

Метод возвращает значение *undefined*.

# **window.Asc.plugin.executeMethod ("GetAllContentControls", callback)**

Описание

Этот метод позволяет получить информацию о всех элементах управления содержимым, которые добавлены на страницу.

Использование

Использовать метод надо так:

**window**.Asc.plugin.executeMethod("GetAllContentControls");

Возвращает

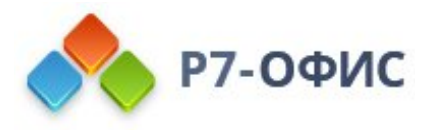

[ { "Tag": "Document", "Id": 0, "Lock": 0, "InternalId": "1\_713" } ]

# **window.Asc.plugin.executeMethod ("AddContentControl", [args], callback)**

#### Описание

Этот метод позволяет добавлять в документ пустой элемент управления содержимым.

#### Использование

Использовать метод надо так:

**window**.Asc.plugin.executeMethod("AddContentControl", [wrap, obj]);

Где:

- *wrap* это числовое значение, определяющее тип элемента управления содержимым. Может иметь одно из следующих значений: **1** (block - блочный) или **2** (inline - строчный),
- *obj* это объект JSON следующего вида:

{ "Id" : 0, "Lock" : 0, "Tag" : "{tag}"}

Объект obj может иметь следующие значения:

- "Id" (например,  $f''/d''$ ; 2}) уникальный идентификатор для элемента управления содержимым. Его можно использовать для того, чтобы найти конкретный элемент управления содержимым и ссылаться на него в своем коде.
- "Tag" (например,  ${Tag}$ ": "String"}) тег для элемента управления содержимым. Один тег может быть присвоен нескольким элементам управления содержимым для того, чтобы можно было ссылаться на них в своем коде.
- "Lock" (например,  $f''Lock'': 0$ ) значение, которое определяет возможность удаления и редактирования для элемента управления содержимым. Значения могут быть следующими:

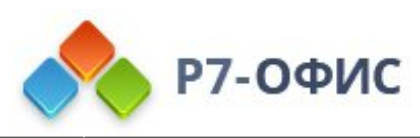

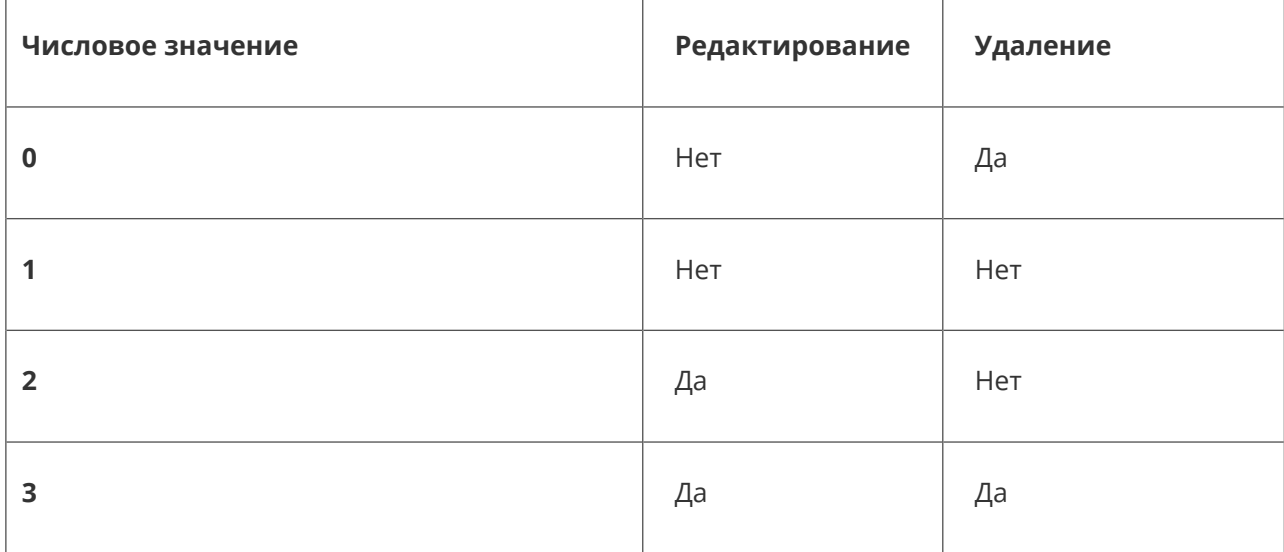

#### Возвращает

Метод возвращает объект JSON с данными о созданном элементе управления содержимым следующего вида (JSON):

{ "Tag": "{tag}", "Id": 0, "Lock": 0, "InternalId": "1\_713"}

# **window.Asc.plugin.executeMethod ("RemoveContentControl", callback)**

#### Описание

Этот метод позволяет удалить выделенный элемент управления содержимым, но при этом оставить данные, которые в нем были.

Использование

Использовать метод надо так:

**window**.Asc.plugin.executeMethod("RemoveContentControl");

Элемент управления содержимым, в котором находится курсор, будет удален.

Возвращает

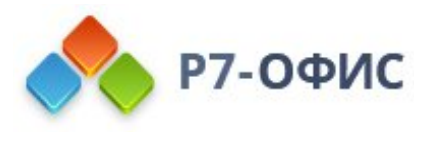

Метод возвращает значение *undefined*.

# **window.Asc.plugin.executeMethod ("GetCurrentContentControl", callback)**

#### Описание

Этот метод позволяет получить идентификатор выделенного элемента управления содержимым (то есть того, в котором находится курсор).

Использование

Использовать метод надо так:

**window**.Asc.plugin.executeMethod("GetCurrentContentControl");

Возвращает

Метод возвращает ID элемента.

## **window.Asc.plugin.info**

#### Описание

Во время работы плагина доступен вспомогательный объект window.Asc.plugin.info. В нем хранится вся информацию о редакторе, в котором используется плагин: редактор документов, таблиц или презентаций (для этого используется метод *editorType*) и дополнительные параметры для OLE-объектов (их ширина, высота, коэффициент перевода миллиметров в пиксели для векторной отрисовки OLE-объекта, а также некоторые другие параметры).

Этот объект используется для изменения данных объекта и передачи дополнительных параметров при выполнении метода window.Asc.plugin.executeCommand. Например, если меняется содержимое документа и требуется пересчет, параметр window.Asc.plugin.info.recalculate должен иметь значение true. Это необходимо, так как пересчет асинхронен, к тому же может потребоваться подгрузить данные (например, шрифт).

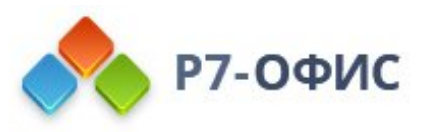

Ниже приводятся подробные сведения о доступных методах и свойствах объекта window.Asc.plugin.info.

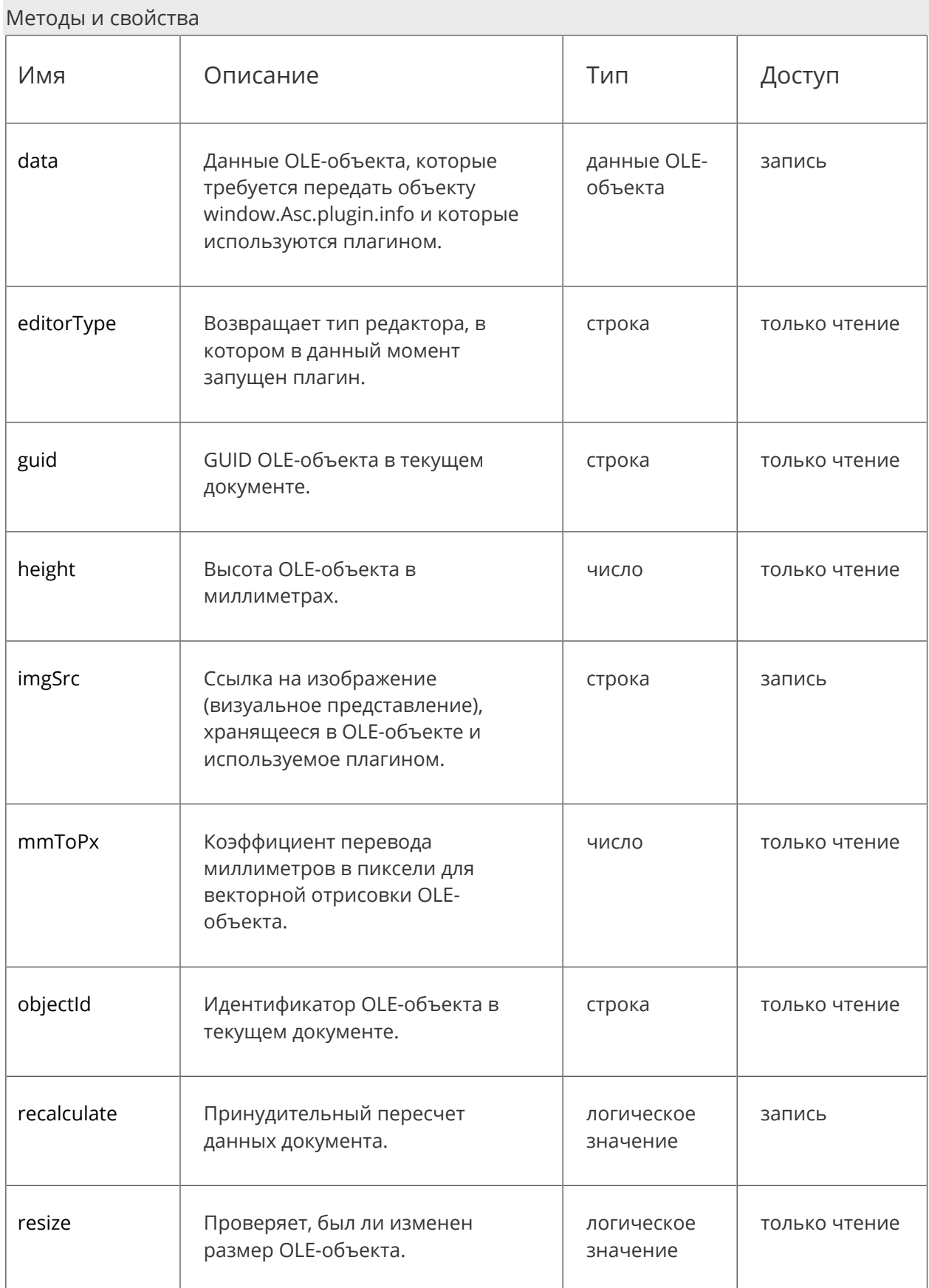

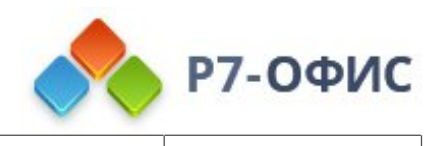

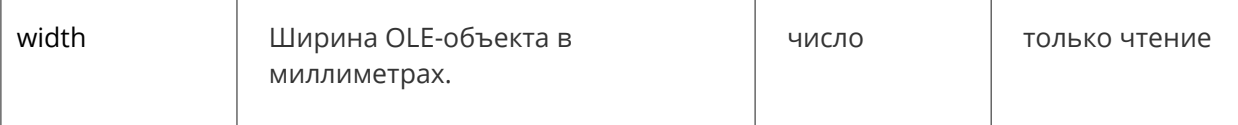

Пример

```
window.Asc.plugin.button = function (id) {
        var _info = window.Asc.plugin.info;
        var _method = (_info.objectId === undefined) ? "asc_addOleObject" : "asc_editOleObject";
        info.width = \lnfo.width ? \lnfo.width : 70;
        _info.height = _info.height ? _info.height : 70;
        info.widthPix = (_info.mmToPx * _info.width) >> 0;
        info.heightPix = (_info.mmToPx * _info.height) >> 0;
        _info.imgSrc = window.g_board.getResult(_info.widthPix, _info.heightPix).image;
        _info.data = window.g_board.getData();
        var _code = "Api." + _method + "(" + JSON.stringify(_info) + ");";
        this.executeCommand("close", _code);
```
 $\vert \}$ ;

## **window.Asc.plugin.info.data**

**запись**

#### Описание

Данные OLE-объекта, которые требуется передать объекту window.Asc.plugin.info и которые используются плагином.

Возвращает

Тип возвращаемого значения - строка

Пример

```
window.Asc.plugin.button = function (id) {
         var _info = window.Asc.plugin.info;
         var _method = (_info.objectId === undefined) ? "asc_addOleObject" : "asc_editOleObject";
         \overline{\phantom{a}} info.width = \overline{\phantom{a}} info.width : 70;
         info.height = info.height ? info.height : 70;
         \text{info}.\text{width}Pix = \text{info}.\text{minToPx} * \text{info}.\text{width} >> 0;
         _info.heightPix = _info.mmToPx * _info.height) >> 0;
         _info.imgSrc = window.g_board.getResult(_info.widthPix, _info.heightPix).image;
         _info.data = window.g_board.getData();
         var _code = "Api." + _method + "(" + JSON.stringify(_info) + ");";
         this.executeCommand("close", _code);
};
```
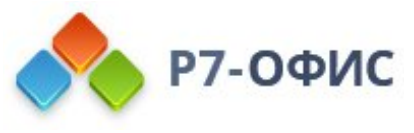

## **window.Asc.plugin.info.editorType**

**только чтение**

#### Описание

Возвращает тип редактора, в котором в данный момент запущен плагин.

Значения могут быть следующими:

- · **"word"** редактор текстовых документов;
- · **"cell"** редактор электронных таблиц;
- · **"slide"** редактор презентаций.

Возвращает

Тип возвращаемого значения - строка

Пример

```
function createScriptFromArray (aSelected) {
        var sScript = ";
        if (aSelected.length > 0) {
                 switch (window.Asc.plugin.info.editorType) {
                          case 'word': {
                                   sScript += 'var oDocument = Api.GetDocument();';
                                   sScript += '\noDocument.CreateNewHistoryPoint();';
                                   sScript += '\nvar oParagraph, oRun, arrInsertResult = [], oImage;';
                                   sScript += '\noDocument.InsertContent(arrInsertResult);';
                                   break;
                          }
                 }
        }
        return sScript;
```
## **window.Asc.plugin.info.guid**

**только чтение**

Описание

}

GUID OLE-объекта в текущем документе.

Возвращает

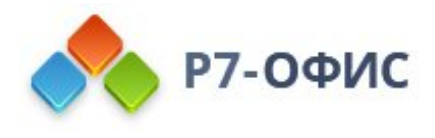

Тип возвращаемого значения - строка

#### Пример

```
window.Asc.plugin.init = function () {
         var plugin uuid = window.Asc.plugin.info.guid;
\mathcal{E}
```
## window.Asc.plugin.info.height

только чтение

#### Описание

Высота OLE-объекта в миллиметрах.

Если вам нужна высота OLE-объекта в пикселях для растрового представления, используйте метод window.Asc.plugin.info.mmToPx для преобразования значений.

#### Возвращает

Тип возвращаемого значения - число

#### Пример

```
window.Asc.plugin.button = function (id) {
         var _info = window.Asc.plugin.info;
         var _method = (_info.objectId === undefined) ? "asc_addOleObject": "asc_editOleObject";
         \overline{\phantom{a}} info.width = _info.width ? _info.width : 70;
         \overline{\phantom{a}} info.height = _info.height ? _info.height : 70;
         \text{info}.\text{width}Pix = \text{info}.\text{mm}ToPx \text{*} \text{info}.\text{width}) >> 0;
         \text{info.heightFix} = (\text{info.mmToPx * } \text{info.height}) \gg 0;_info.imgSrc = window.g_board.getResult(_info.widthPix, _info.heightPix).image;
         info.data = window.g board.getData();
         var code = "Api." + method + "(" + JSON.stringify( info) + ");";
         this.executeCommand("close", code);
```
 $\mathbf{E}$ 

## window.Asc.plugin.info.imgSrc

запись

Описание

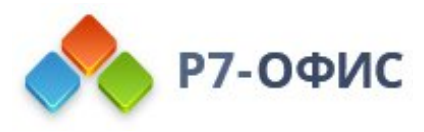

Ссылка на изображение (визуальное представление), хранящееся в OLE-объекте и используемое плагином.

Возвращает

Тип возвращаемого значения - строка

Пример

```
window.Asc.plugin.button = function (id) {
         var _info = window.Asc.plugin.info;
         var method = (info.objectId === undefined) ? "asc addOleObject": "asc editOleObject";
         \text{info}.width = _info.width ? _info.width : 70;
         \overline{\phantom{a}} info.height = _info.height ? _info.height : 70;
         info.widthPix = ( info.mmToPx * info.width) >> 0;
         \text{info}.heightPix = \text{info}.mmToPx * info.height) >> 0;
         info.imgSrc = window.g board.getResult( info.widthPix, info.heightPix).image;
         info.data = window.g board.getData();
         var code = "Api." + method + "(" + JSON.stringify( info) + ");";
         this.executeCommand("close", code);
```
};

## window.Asc.plugin.info.mmToPx

только чтение

Описание

Коэффициент перевода миллиметров в пиксели для векторной отрисовки OLE-объекта.

Значения высоты и ширины OLE-объекта возвращаются в миллиметрах, поэтому их потребуется перевести в пиксели для растрового представления.

Возврашает

Тип возврашаемого значения - число

Пример

```
window.Asc.plugin.button = function (id) {
         var _info = window.Asc.plugin.info;
         var _method = (_info.objectId === undefined) ? "asc_addOleObject" : "asc_editOleObject";
         \text{info} width = _info.width ? _info.width : 70;
         \text{info}.height = _info.height ? _info.height : 70;
         _info.widthPix = (\text{info.mmToPx}^* \text{info.width}) >> 0;\text{info}.heightPix = \text{info}.mmToPx * info.height) >> 0;
         _info.imgSrc = window.g_board.getResult(_info.widthPix, _info.heightPix).image;
```
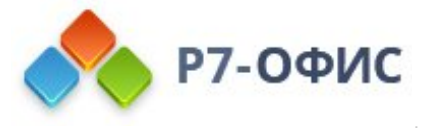

```
_info.data = window.g_board.getData();
var code = "Api." + method + "(" + JSON.stringify(info) + ");";
this.executeCommand("close", _code);
```
 $\mathcal{E}$ 

## **window.Asc.plugin.info.objectId**

**только чтение**

Описание

Идентификатор OLE-объекта в текущем документе.

Возвращает

Тип возвращаемого значения - строка

Пример

```
window.Asc.plugin.button = function (id) {
```

```
var info = window.Asc.plugin.info;
var _method = (_info.objectId === undefined) ? "asc_addOleObject" : "asc_editOleObject";
\text{info}.width = \text{info}.width ? \text{info}.width : 70;
info. height = info. height ? info. height : 70;
\text{info}.\text{width}Pix = \text{(info.mmToPx * } \text{info}.\text{width}) >> 0;
info.heightFix = (info.mmToPx * info.height) >> 0;_info.imgSrc = window.g_board.getResult(_info.widthPix,
_info.heightPix).image; _info.data = window.g_board.getData();
var code = "Api." + method + "(" + JSON.stringify(info) + ");";
this.executeCommand("close", _code);
```
};

## **window.Asc.plugin.info.recalculate**

**запись**

Описание

Позволяет принудительно пересчитать данные о содержимом документа.

Если меняется содержимое документа и требуется пересчет, параметр window.Asc.plugin.info.recalculate должен иметь значение true. Это необходимо, так как пересчет асинхронен, к тому же может потребоваться подгрузить данные (например, шрифт).

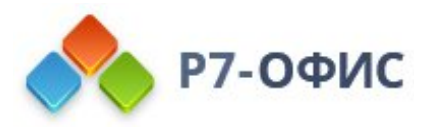

При использовании плагинов с OLE-объектами метод *isRecalculate* не требуется, так как документ пересчитывает данные сам.

#### Возвращает

Тип возвращаемого значения - логическое значение

```
Пример
```

```
window.Asc.plugin.init = function () {
```

```
var sScript = 'var oDocument = Api.GetDocument();';
sScript += 'oDocument.CreateNewHistoryPoint();';
sScript += 'oParagraph = Api.CreateParagraph();';
sScript += 'oParagraph.AddText(\'Hello word!\');';
sScript += 'oDocument.InsertContent([oParagraph]);';
window.Asc.plugin.info.recalculate = true;
this.executeCommand("close", sScript);
```
 $\vert \}$ ;

## **window.Asc.plugin.info.resize**

**только чтение**

Описание

Проверяет, был ли изменен размер OLE-объекта.

Если window.Asc.plugin.info.resize === true, объект будет перерисован.

Возвращает

Тип возвращаемого значения - логическое значение

Пример

**if** (window.Asc.plugin.info.resize ===  $true$ ) { **return window**.Asc.plugin.button(0); }

## **window.Asc.plugin.info.width**

**только чтение**

Описание

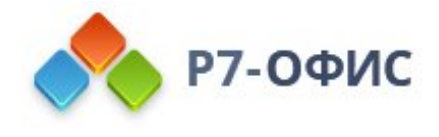

#### Ширина OLE-объекта в миллиметрах.

Если вам нужна ширина OLE-объекта в пикселях для растрового представления, используйте метод window.Asc.plugin.info.mmToPx для преобразования значений.

#### Возврашает

Тип возвращаемого значения - число

Пример

```
window.Asc.plugin.button = function (id) {
          var _info = window.Asc.plugin.info;
          var _method = (_info.objectId === undefined) ? "asc_addOleObject" : "asc_editOleObject";
          \text{info}.\text{width} = \text{info}.\text{width} ? \text{info}.\text{width}: 70;
          \text{info}.height = \text{info}.height ? \text{info}.height : 70;
          \text{info}.\text{width}Pix = \text{(info.mmToPx * } \text{info}.\text{width}) >> 0;
          \text{info.heightFix} = (\text{info.mmToPx * } \text{info.height}) \gg 0;_info.imgSrc = window.g_board.getResult(_info.widthPix, _info.heightPix).image;
          _info.data = window.g_board.getData();
          var _code = "Api." + _method + "(" + JSON.stringify(_info) + ");";
          this.executeCommand("close", _code);
```
 $\}$ ;

## window.Asc.plugin.init(data)

#### Описание

Данные, передаваемые плагину, и информация о том, что и как с ними надо сделать. Этот метод вызывается при старте плагина.

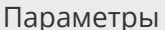

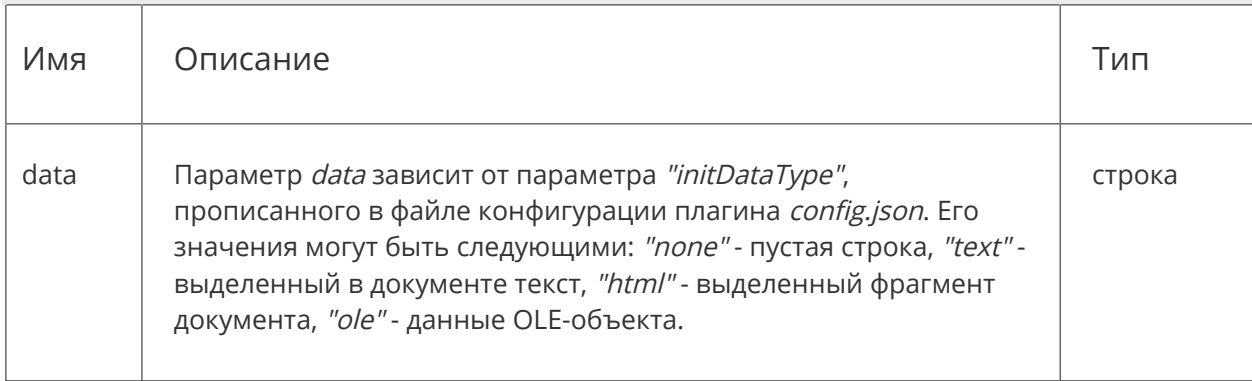

#### Пример

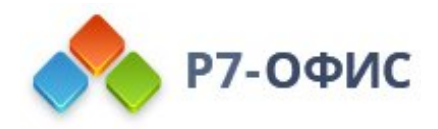

```
window.Asc.plugin.init = function () {
        this.callCommand(function() {
                var oDocument = Api.GetDocument();
                var oParagraph = Api.CreateParagraph();
                oParagraph.AddText("Hello world!");
                oDocument.InsertContent([oParagraph]);
        }, true);
```
 $\vert$  };

# **window.Asc.plugin.init.onExternal MouseUp(fMouseUp)**

#### Описание

Определяет действие, которое должно выполняться, когда кнопка мыши отпущена вне iframe плагина.

#### Параметры

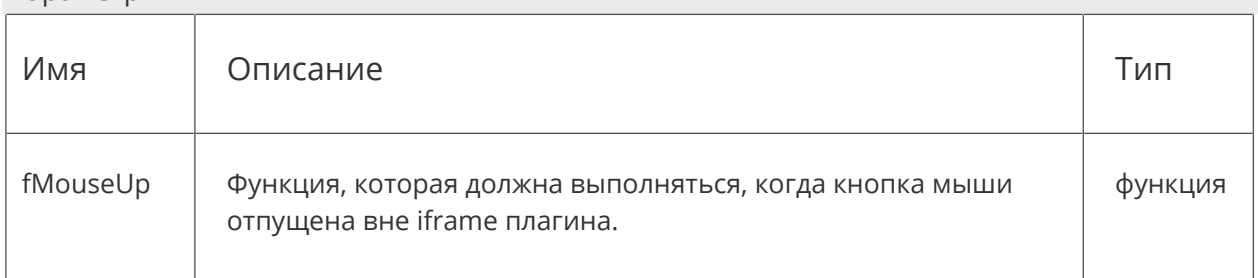

#### Пример

```
window.Asc.plugin.onExternalMouseUp = function () {
         var evt = document.createEvent("MouseEvents");
         evt.initMouseEvent("mouseup", true, true, window, 1, 0, 0, 0, 0, false, false, false, false, 0, null);
         document.dispatchEvent(evt);
\vert \};
```
# **window.Asc.plugin.onMethodRetur**

**n**

Описание

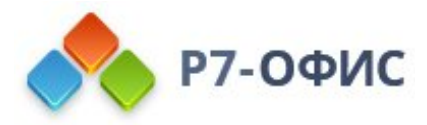

Метод объекта window.Asc.plugin, который позволяет возвращать результат ранее выполненного метода. Может использоваться для возвращения данных после выполнения метода window.Asc.plugin.executeMethod(...).

Использование

Использовать метод надо так:

**window**.Asc.plugin.onMethodReturn = **function**(returnValue) {...}

#### Пример

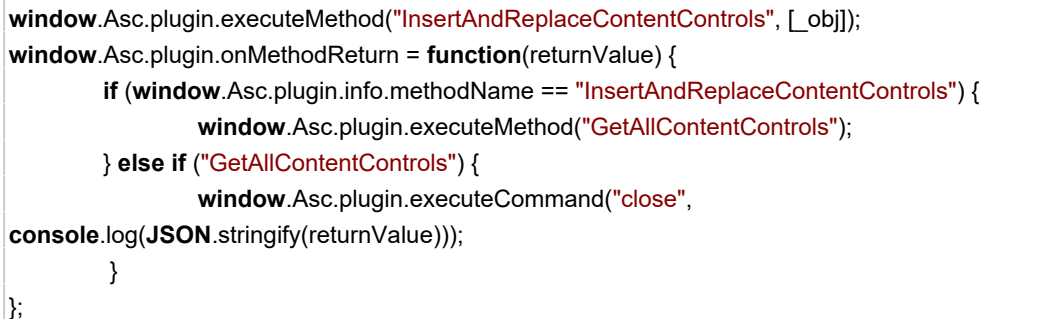

### **Объект Asc.scope**

#### Описание

Объект, используемый для передачи дополнительных данных (объекты, параметры, переменные и т.д.) методу window.Asc.plugin.callCommand, который исполняется в собственном изолированном контексте.

Функции нельзя передавать методу window.Asc.plugin.callCommand с помощью объекта Asc.scope.

Пример

```
(function(window, undefined){
        var scopeText = ["Hello World!", "This is me!", "I'm glad to see you!!!"];
        window.Asc.plugin.init = function() {
                 Asc.scope.st = scopeText;
                 this.callCommand(function() {
                         var oDocument = Api.GetDocument();
                         var oParagraph = Api.CreateParagraph();
                         for (var i = 0; i < Asc.scope.st.length; i++)
```
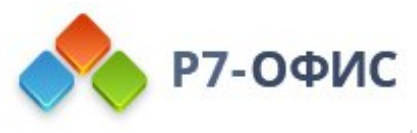

```
{
                                   oParagraph.AddText(Asc.scope.st[i] + "<br />>");
                          }
                          oDocument.InsertContent([oParagraph]);
                 }, true);
        };
        window.Asc.plugin.button = function(id)
        {
         };
})(window, undefined);
```
# **Установка плагинов в редакторах документов**

## **Добавление плагина в десктопные редакторы**

Необходимо взять папку плагина (она **должна** содержать

файлы config.json, index.html и pluginCode.js), заархивировать ее содержимое и изменить расширение полученного файла на .plugin. После этого откройте вкладку **Плагины** и нажмите на кнопку **Настройки**. Откроется окно диспетчера плагинов:

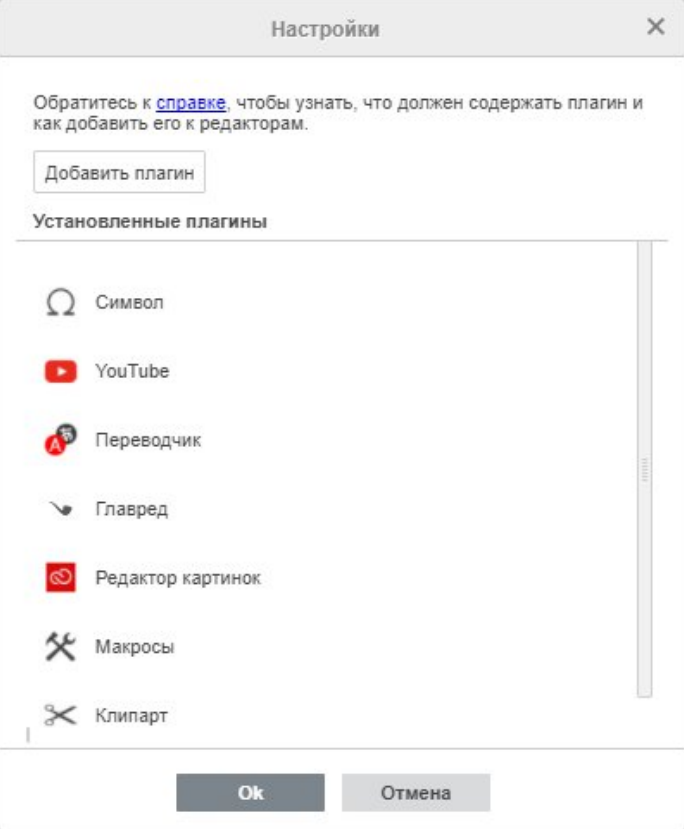

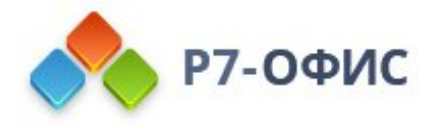

Для загрузки созданного вами плагина используйте кнопку **Добавить плагин**. Он сразу же будет добавлен в открытые редакторы и во все редакторы, открытые позже. Для удаления выбранных плагинов используется кнопка **Удалить плагин** .

### **Удаление плагинов из редакторов документов**

Для удаления установленных плагинов необходимо выполнить следующие действия:

· Для десктопных редакторов - для удаления выбранного плагина используйте кнопку **Удалить плагин** в окне **Настройки**.

### **Пример плагина**

Чтобы понять, как работают плагины, как их можно написать и как добавить в редакторы документов, рассмотрите следующий пример плагина helloworld.js:

```
(function(window, undefined){
        var text = "Hello world!";
        window.Asc.plugin.init = function() {
                 Asc.scope.text = text; // export variable to plugin scope
                 this.callCommand(function() {
                          var oDocument = Api.GetDocument();
                          var oParagraph = Api.CreateParagraph();
                          oParagraph.AddText(Asc.scope.text); // or oParagraph.AddText(scope.text);
                          oDocument.InsertContent([oParagraph]);
                 }, true);
        };
        window.Asc.plugin.button = function(id)
        {
        };
})(window, undefined);
```
Это самый простой плагин, который при нажатии на кнопку плагина вставляет в документ фразу 'Hello world!'.